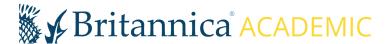

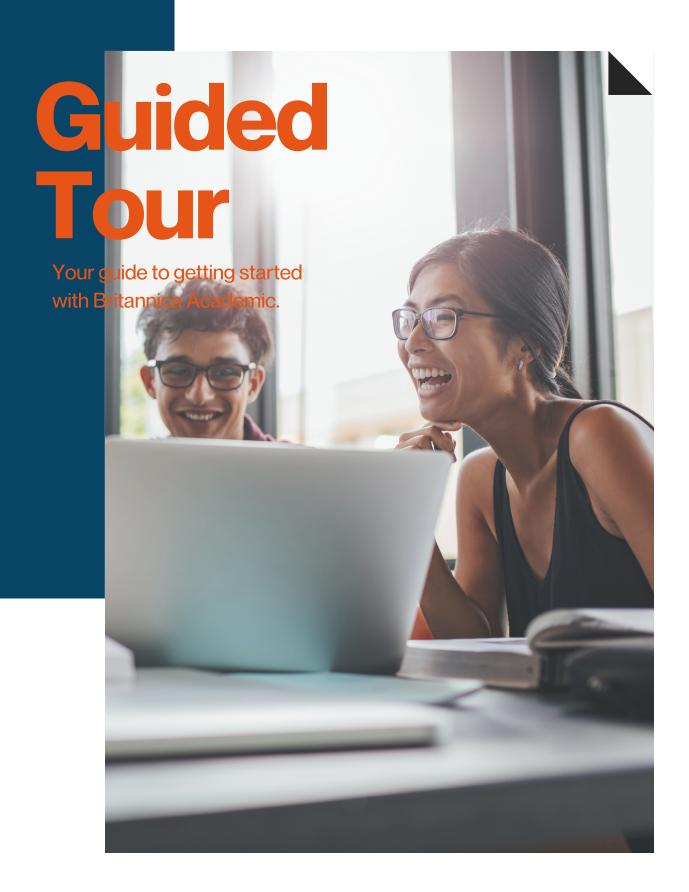

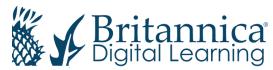

## Welcome

## academic.eb.com

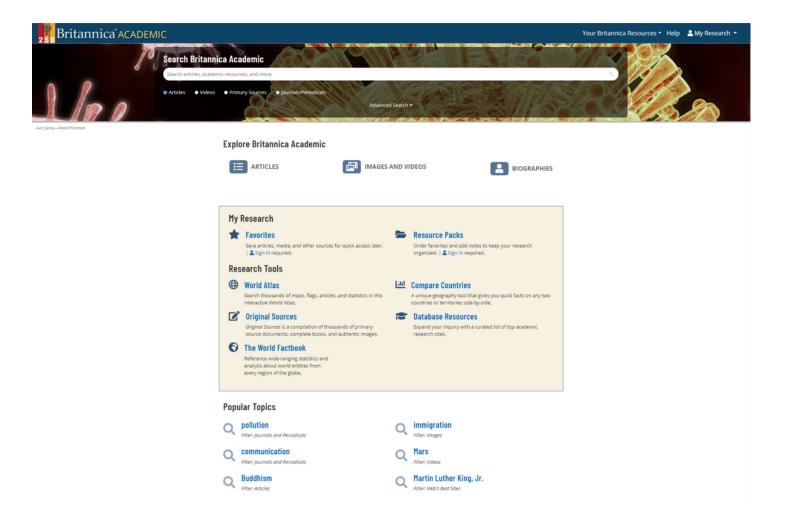

## Welcome to Britannica Academic

Britannica Academic provides all the essentials for conducting thorough, interdisciplinary research. With contributions from Nobel laureates, historians, curators, professors and other notable experts across a diverse range of subjects, Britannica Academic provide trusted information with balanced, global perspectives and insights that users will not find anywhere else.

Enjoy easy access to a rich collection of media and articles from the respected Encyclopædia Britannica and Merriam-Webster's Collegiate Dictionary, as well as many other research tools.

# **Home Page**

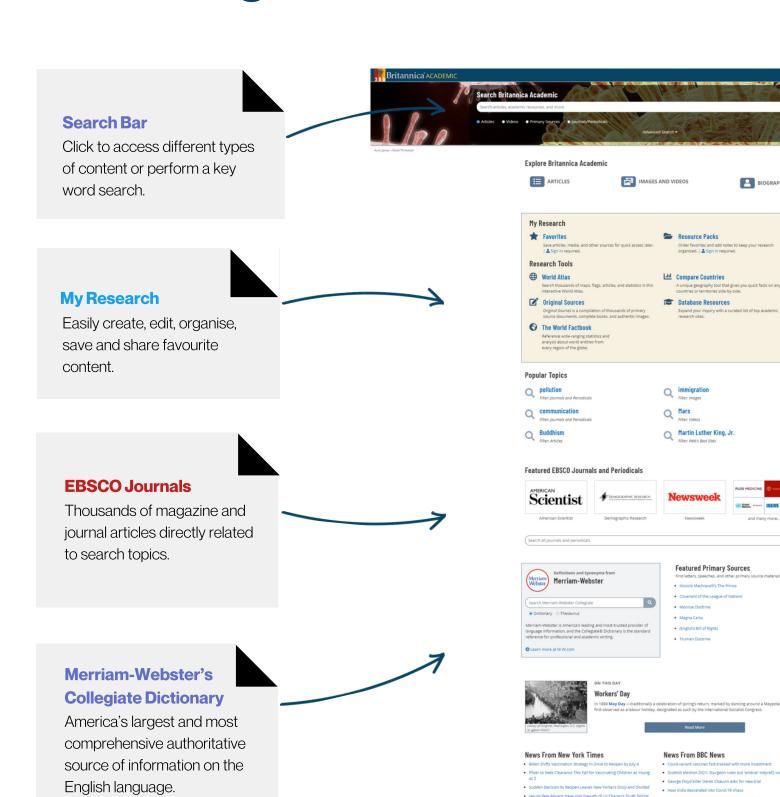

#### **New and Revised Articles**

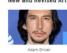

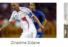

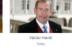

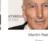

#### Britannica Academic Guided Tour

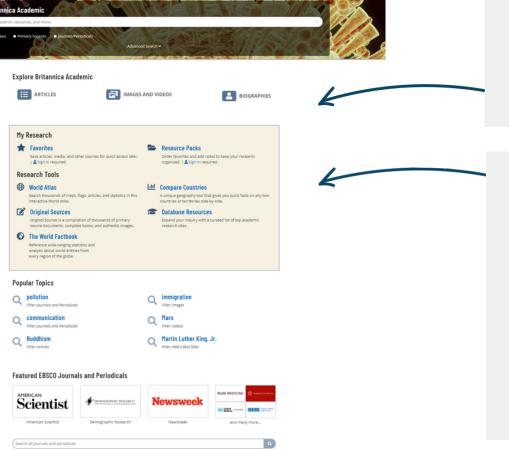

### **Accessing Content**

Browse content by category using Article, Media and Biography Browse.

#### **Research Tools**

World Atlas lets you explore statistics and related content for countries around the world. Discover the similarities and differences between any two countries using Compare Countries. The World Factbook provides region statistics and analysis.

### **Primary Sources**

Access digital transcripts of Primary Source materials such as letters and speeches.

#### News From BBC News

**Featured Primary Sources** 

· Covenant of the League of Nations

· Declaration of Rights for Women

Truman DoctrineTreaty of WestphaliaSayings of Confucius

Find letters, speeches, and other primary source materials.

• Mary Wollistonecraft's Vindication on the Rights of

The United Nations' Universal Declaration of Human

- Covid-19: PM to unveil 'cautious' plan to lift England's lockdown
- United Airlines grounds planes after engine failure
- More than half of UK employers planning to recruit staff
- Fly-tipping: Licensing system failing to stop dumping, Panorama finds
- 'They wanted to jail a banker I was that banker'

## News

Stay updated with global headlines with daily News Feeds from major media outlets.

## **Browse Articles & Media**

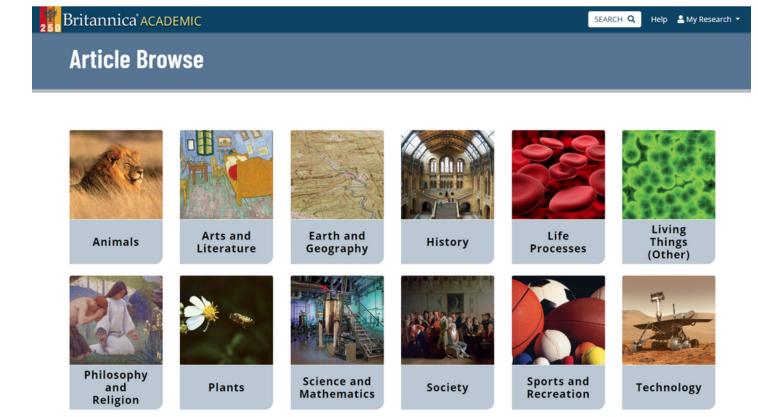

Click on **Article Browse** or **Media Browse** from the Homepage to delve into the contents of Britannica Academic by topic and subtopics.

# **Biography Browse**

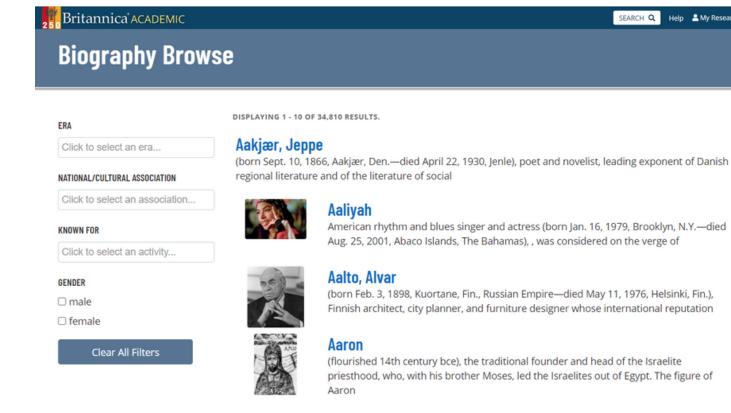

Aaron, Hank

Aaron ben Elijah

(born February 5, 1934, Mobile, Alabama, U.S.—died January 22, 2021, Atlanta, Georgia),

(born 1328/30, Nicomedia, Ottoman Empire [modern İzmit, Turkey]—died 1369), theologian of

Constantinople (now Istanbul), the only scholar to seek a philosophical basis for

Help ♣ My Research ▼

Click on **Biographies** to search and browse Britannica's collection of biographies by gender, era, cultural association and field of expertise using Explore Biographies.

## **World Atlas**

Summary

Profile

Related

North
Tirana
Macedonia

Thessaloniki
Geocoloviki
Geocoloviki
Summary

Freece

the southernmost of the countries of the Balkan
Peninsula. Geography has greatly influenced the
country's development. Mountains historically
restricted internal...

Read article

Map

Satellite

You're viewing:
Eloydiv
Ploydiv
Ploydiv
Ploydiv
Ploydiv
Ploydiv
Ploydiv
Ploydiv
Ploydiv
Ploydiv
Ploydiv
Ploydiv
Ploydiv
Ploydiv
Ploydiv
Ploydiv
Ploydiv
Ploydiv
Ploydiv
Ploydiv
Ploydiv
Ploydiv
Ploydiv
Ploydiv
Ploydiv
Ploydiv
Ploydiv
Ploydiv
Ploydiv
Ploydiv
Ploydiv
Ploydiv
Ploydiv
Ploydiv
Ploydiv
Ploydiv
Ploydiv
Ploydiv
Ploydiv
Ploydiv
Ploydiv
Ploydiv
Ploydiv
Ploydiv
Ploydiv
Ploydiv
Ploydiv
Ploydiv
Ploydiv
Ploydiv
Ploydiv
Ploydiv
Ploydiv
Ploydiv
Ploydiv
Ploydiv
Ploydiv
Ploydiv
Ploydiv
Ploydiv
Ploydiv
Ploydiv
Ploydiv
Ploydiv
Ploydiv
Ploydiv
Ploydiv
Ploydiv
Ploydiv
Ploydiv
Ploydiv
Ploydiv
Ploydiv
Ploydiv
Ploydiv
Ploydiv
Ploydiv
Ploydiv
Ploydiv
Ploydiv
Ploydiv
Ploydiv
Ploydiv
Ploydiv
Ploydiv
Ploydiv
Ploydiv
Ploydiv
Ploydiv
Ploydiv
Ploydiv
Ploydiv
Ploydiv
Ploydiv
Ploydiv
Ploydiv
Ploydiv
Ploydiv
Ploydiv
Ploydiv
Ploydiv
Ploydiv
Ploydiv
Ploydiv
Ploydiv
Ploydiv
Ploydiv
Ploydiv
Ploydiv
Ploydiv
Ploydiv
Ploydiv
Ploydiv
Ploydiv
Ploydiv
Ploydiv
Ploydiv
Ploydiv
Ploydiv
Ploydiv
Ploydiv
Ploydiv
Ploydiv
Ploydiv
Ploydiv
Ploydiv
Ploydiv
Ploydiv
Ploydiv
Ploydiv
Ploydiv
Ploydiv
Ploydiv
Ploydiv
Ploydiv
Ploydiv
Ploydiv
Ploydiv
Ploydiv
Ploydiv
Ploydiv
Ploydiv
Ploydiv
Ploydiv
Ploydiv
Ploydiv
Ploydiv
Ploydiv
Ploydiv
Ploydiv
Ploydiv
Ploydiv
Ploydiv
Ploydiv
Ploydiv
Ploydiv
Ploydiv
Ploydiv
Ploydiv
Ploydiv
Ploydiv
Ploydiv
Ploydiv
Ploydiv
Ploydiv
Ploydiv
Ploydiv
Ploydiv
Ploydiv
Ploydiv
Ploydiv
Ploydiv
Ploydiv
Ploydiv
Ploydiv
Ploydiv
Ploydiv
Ploydiv
Ploydiv
Ploydiv
Ploydiv
Ploydiv
Ploydiv
Ploydiv
Ploydiv
Ploydiv
Ploydiv
Ploydiv
Ploydiv
Ploydiv
Ploydiv
Ploydiv
Ploydiv
Ploydiv
Ploydiv
Ploydiv
Ploydiv
Ploydiv
Ploydiv
Ploydiv
Ploydiv
Ploydiv
Ploydiv
Ploydiv
Ploydiv
Ploydiv
Ploydiv
Ploydiv
Ploydiv
Ploydiv
Ploydiv
Ploydiv
Ploydiv
Ploydiv
Ploydiv
Ploydiv
P

## **Profile**

| Official name:      | Ellinikí Dhimokratía<br>(Hellenic Republic)                                                    |
|---------------------|------------------------------------------------------------------------------------------------|
| Form of government: | unitary multiparty<br>republic with one<br>legislative house<br>(Hellenic Parliament<br>[300]) |

#### **Articles**

TOP 3 RESULTS. 221 MORE RESULTS IN GREECE.

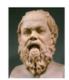

#### Socrates

(born c. 470 bce, Athens [Greece] —died 399 bce, Athens), ancient Greek philosopher whose way of life, character, and thought

exerted a profound influence on Western...

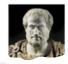

#### **Aristotle**

(born 384 bce, Stagira, Chalcidice, Greece—died 322, Chalcis,

**World Atlas** is a geographical tool that lets you explore statistics and related content for countries around the world. Use the **Search Box** to research any country or region of interest.

Click on **Summary** to access the country article. Click on **Profile** to find current statistical information. Click on **Related** to locate other recommended Britannica content.

# **Compare Countries**

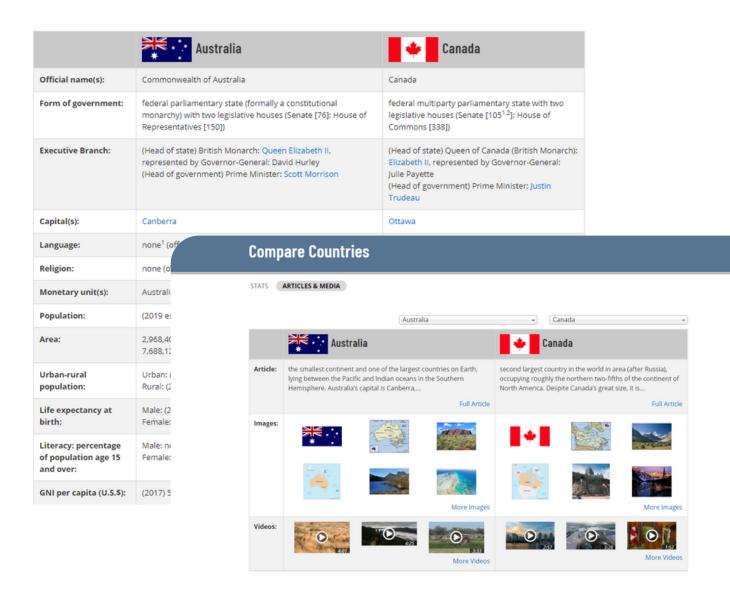

Discover the similarities and differences between any two countries using the **Compare Countries** tool. Select the **Stats** tab to find current statistical information. The **Articles and Media** tab lets you access the country article as well as related images and videos.

## **The World Factbook**

#### The World Factbook

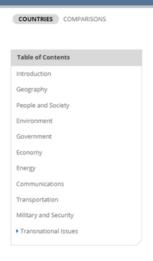

#### ← Browse all countries

#### Antarctica

#### Introduction

#### Background

Speculation over the existence of a "southern land" was not confirmed until the early 1820s when British and American commercial operators and British and Russian national expeditions began exploring the Antarctic Peninsula region and other areas south of the Antarctic Circle. Not until 1840 was it established that Antarctica was indeed a continent and not merely a group of islands or an area of ocean. Several exploration "firsts" were achieved in the early 20th century, but generally the area saw little human activity. Following World War II, however, the continent experienced an upsurge in scientific research. A number of countries have set up a range of year-round and seasonal stations, camps, and refuges to support scientific research in Antarctica. Seven have made territorial claims, but most countries do not recognize these claims. In order to form a legal framework for the activities of nations on the continent, an Antarctic Treaty was negotiated that neither denies nor gives recognition to existing territorial claims: signed in 1959, it entered into force in 1961. Also relevant to Antarctic governance are the Environmental Protocol to the Antarctic Treaty and the Convention for the Conservation of Antarctic Marine Living Resources.

#### Geography

#### Location

continent mostly south of the Antarctic Circle

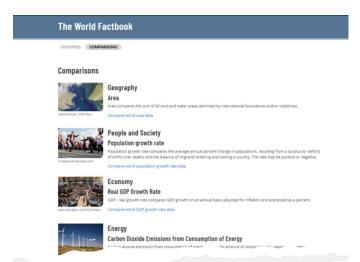

#### Comparison: Carbon dioxide emissions from consumption of energy

Carbon dioxide emissions from consumption of energy is the total amount of carbon dioxide, measured in metric tons, released by burning fossil fuels in the process of producing and consuming energy.

| Rank | Country       | Metric Tons (Mt) and Date of Information |
|------|---------------|------------------------------------------|
| 1    | China         | 11.67 billion Mt (2017 est.)             |
| 2    | United States | 5.242 billion Mt (2017 est.)             |
| 3    | India         | 2.383 billion Mt (2017 est.)             |
| 4    | Russia        | 1.847 billion Mt (2017 est.)             |
| 5    | Japan         | 1.268 billion Mt (2017 est.)             |
| 6    | Germany       | 847.6 million Mt (2017 est.)             |
| 7    | Korea, South  | 778.4 million Mt (2017 est.)             |
| 8    | Saudi Arabia  | 657.1 million Mt (2017 est.)             |
| 9    | Canada        | 640.6 million Mt (2017 est.)             |
| 10   | Iran          | 638.3 million Mt (2017 est.)             |
| 11   | South Africa  | 572.3 million Mt (2017 est.)             |
| 12   | Indonesia     | 540.7 million Mt (2017 est.)             |
| 40   | Brazil        |                                          |

**The World Factbook** is an index of over 250 individual country pages, featuring statistical data.

Click on **Comparisons** to access an index of comparisons, spanning multiple information categories.

## **Features of an Article**

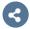

### **Share and Favourite**

Click the Share icon to share to Google Classroom, Google Drive, Microsoft Teams or email. Add the resource to My Research using the Favourite Star.

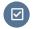

#### **Generate Citation**

Generate a citation for the resource in four different styles, MLA, APA, Harvard or Chicago Manual of Style.

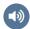

### **Read Aloud**

Hear the article read aloud to you using the Text to Speech tool.

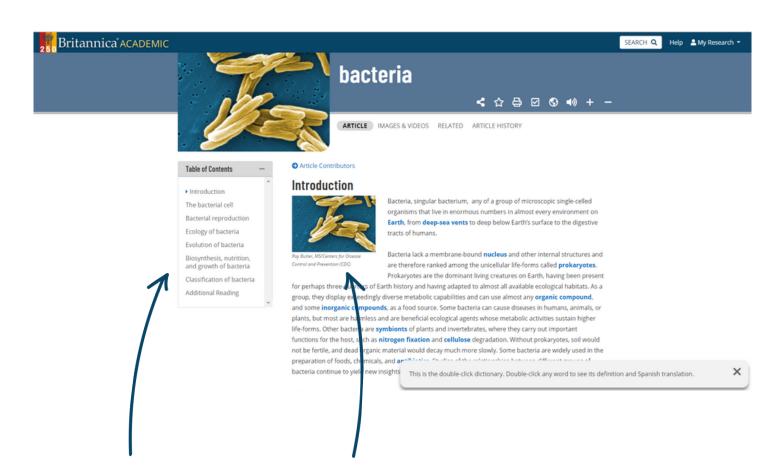

#### **Table of Contents**

Jump to any part of an article by clicking on a sub topic link in the Table of Contents.

#### **Images & Videos**

Clicking on any image or video in an article will open it up in an overlay window.

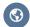

#### **Translate Article**

Click the globe icon to translate the article into over 100 languages.

# Media Tools: Images & Videos

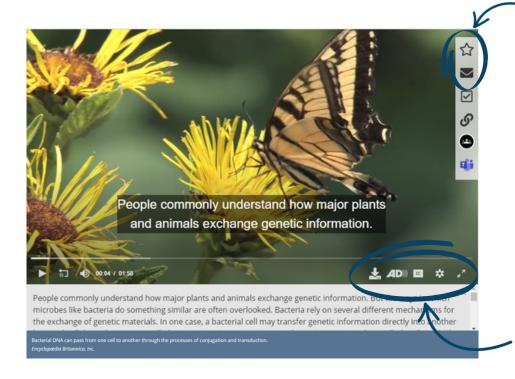

#### Favourite & Share 🏠

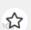

Click the star to save to My Research. You can also share media using Email.

#### **Generate Citation**

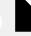

Click to generate a citation for the media.

### **Media Player Tools**

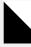

Select to play a video with Closed Captions (CC) or in full screen.

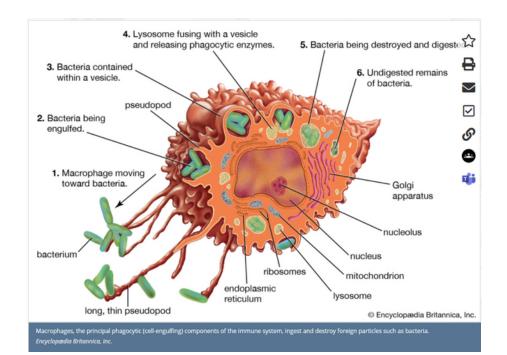

### Print or Download

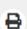

Click the printer icon to print images. You can also download a video.

## **Copy Link**

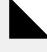

Click to copy media URL.

## **Article Contributors**

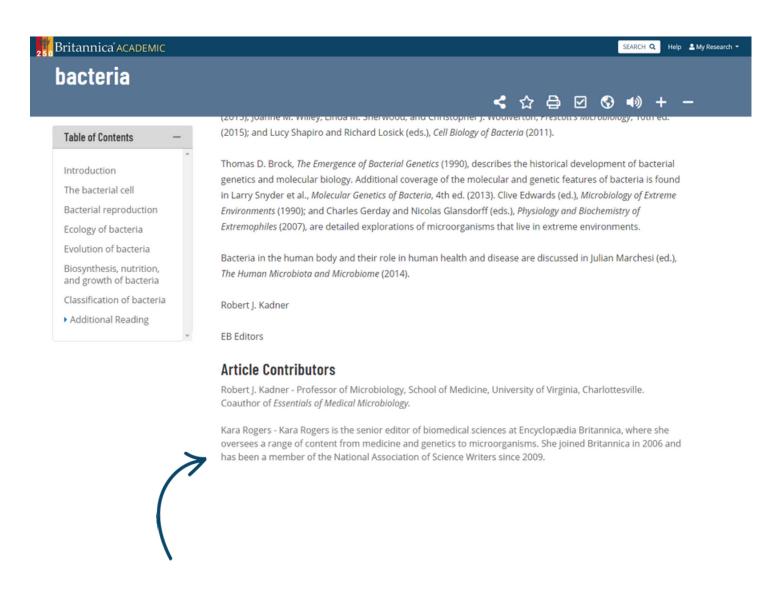

To verify the source, click to see a list of **Article Contributors** and a brief abstract about their accreditations in the subject matter. Scroll to the end of an article to see suggestions for **Additional Reading** and references to help further your research.

## **Research Tools**

## **Keywords or Phrases**

Type keywords or phrases into the search box, e.g. "virus" to begin a search.

#### **Filter Results**

Use the menu at the top to filter results by content type, such as Articles, Images, Videos, Dictionary, Journals/Periodicals, Primary Sources/E-books or Year in Review.

#### **Advanced Search**

Select from the search results or refine your search using Advanced Search.

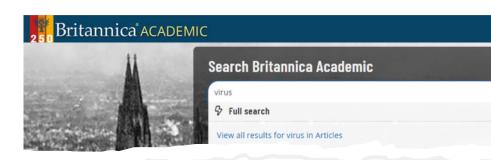

## You searched for "virus"

DISPLAYING 1 - 10 OF 579 RESULTS.

ARTICLES IMAGES VIDEOS MORE

### virus (biology) 🌣

virus | infectious agent of small size and simple composition that can multiply only in living cells of an a ...

#### Epstein-Barr virus (pathology) 🏚

Epstein-Barr virus (EBV) | virus of the Herpesviridae family that is the major cause of acute infectious recharacterized by ...

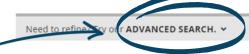

#### infectious disease 🏠

Viruses | Viruses are not, strictly speaking, living organisms. Instead, they are nucleic acid fragments p

#### computer virus 🏠

computer virus | a portion of a program code that has been designed to furtively copy itself into other created ...

#### IMAGES RELATED TO THIS SEARCH:

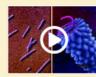

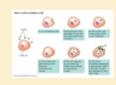

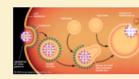

## **Advanced Search**

| Britannica A | CADEMIC                                                                          |                                                                                        |                                                                                    |                                                                              | SEARCH Q | Help | A My Research |
|--------------|----------------------------------------------------------------------------------|----------------------------------------------------------------------------------------|------------------------------------------------------------------------------------|------------------------------------------------------------------------------|----------|------|---------------|
|              | You searched for " DISPLAYING 1 - 11 OF 11 RESULTS.                              | virus"                                                                                 |                                                                                    |                                                                              |          |      |               |
|              | ARTICLES IMAGES VIDEOS M                                                         | ORE                                                                                    |                                                                                    |                                                                              |          |      |               |
|              | Need to refine? Try our <b>ADVANCED S</b> With <b>all</b> the words              | EARCH. V                                                                               | With the exact phrase                                                              |                                                                              |          |      |               |
|              | With <b>any</b> of these words                                                   |                                                                                        | Without these words                                                                |                                                                              |          |      |               |
|              | With these words <b>near</b> each other                                          |                                                                                        |                                                                                    |                                                                              |          |      |               |
|              |                                                                                  | <b>Q</b> Apply Adv                                                                     | vanced Search                                                                      |                                                                              |          |      |               |
|              | F / O                                                                            | 0                                                                                      | 0                                                                                  | 6                                                                            |          |      |               |
|              | Animation and microphotography illustrating the structural diversity of viruses. | Testing the effectiveness of deploying<br>mosquitoes with a Zika-blocking<br>bacterium | Learn how a benign bacterial virus<br>can be used to improve the<br>performance of | The cycle of infection results in the death of the host cell and the release |          |      |               |
|              |                                                                                  |                                                                                        | C                                                                                  | RELIGION                                                                     |          |      |               |
|              | HIV is the name of the virus that                                                | See a 3-D simulation of the motion of                                                  | Scientists have developed a unique,                                                | Learn about Richard Dawkins's                                                |          |      |               |

**Advanced Search** lets you refine your search results using parameters. You can fill out one or more of the advanced search parameters available. Britannica's search engine will look for content that matches ALL of the parameters that you specify.

# Citation Tool

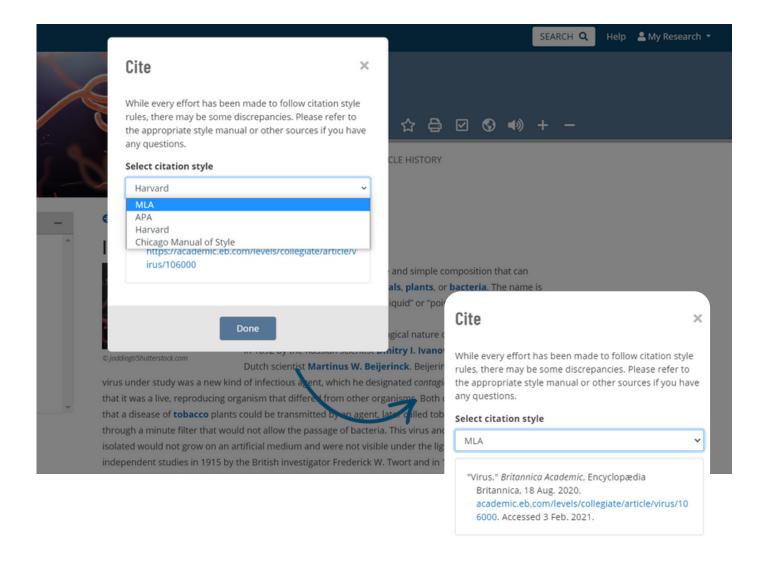

Click "Cite" icon in the toolbar to open the Cite popup window. Then select your preferred **standard citation style** from the available list. Highlight and copy the generated citation text. Paste into another document as required.

- MLA
- · APA
- · Chicago Manual of Style
- Harvard

# My Research

### Sign In

Click "Sign in to a Personal Account" found in the top right corner of any page.

#### **Create an Account**

From the Sign-In window, click "Create an Account". You can also sign in with your Google Account if you have one. In the new window, enter your details, then create your account.

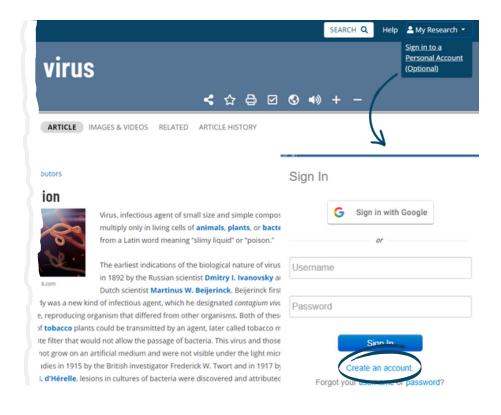

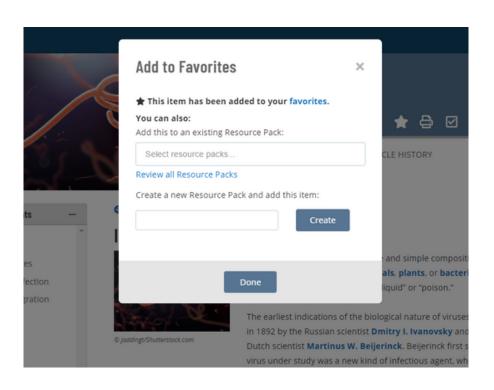

## **Adding Content**

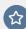

Click the Star in an article or in the Media Gallery to add content to My Research. You can select to save the item to an existing Resource Pack or create a new pack by entering a pack (or folder) name in the field provided.

# My Research: Organisation

#### My Research

Click on My Research at the top right corner of every page to access your favourited content.

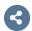

## **Sharing a Pack**

Share your packs with your peers, colleagues or to other devices via a generated link or email.

### **Filtering Content**

Click to Filter your content by type e.g. images.

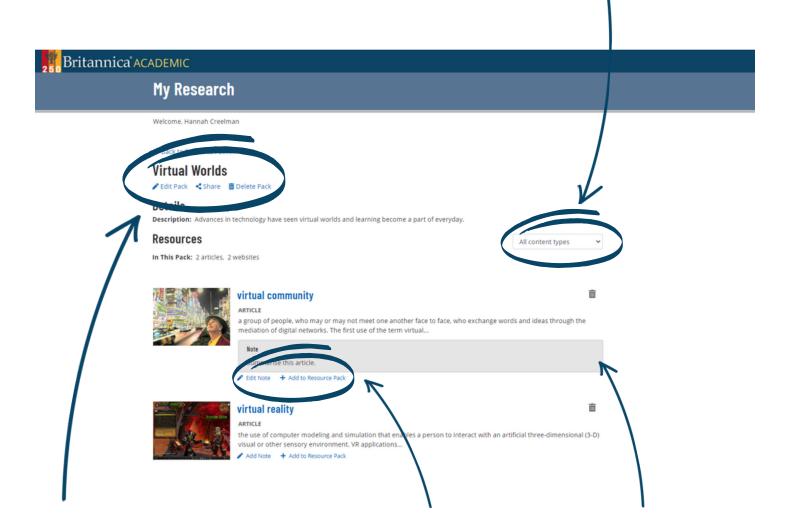

#### **Edit Pack Deatils**

Click Edit to add a Description or change the pack title.

#### **Organising Content**

To organise your items, click +Add to Resource Pack to save that content in a specific pack.

#### **Notes**

Add Notes to your saved content.

# English as a Second Language

### **Dictionary**

Double-click any word within an article or primary source to see a Quick-Click dictionary definition.

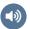

#### **Read Aloud**

Click the speaker icon to listen to an audio version of an article.

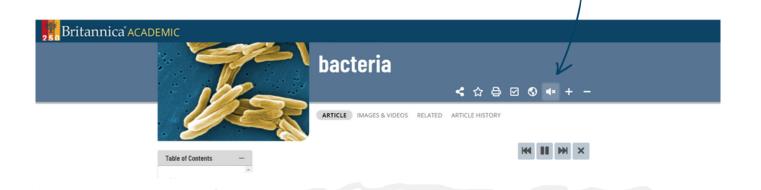

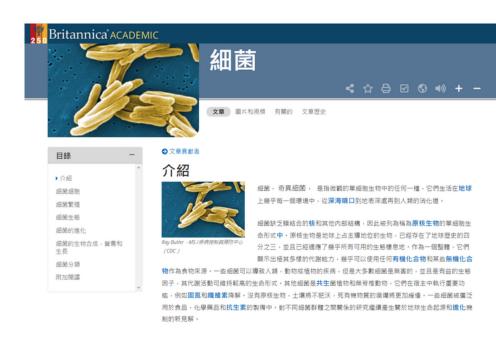

## Support for all English Abilities.

Britannica Academic has a range of inbuilt tools to support users learning English as a second language.

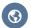

#### **Content Translator**

Translate an entire article into over 100 languages. Click the globe icon in Page Tools.

# **Notes**

| Access ID |  |
|-----------|--|
| Passanda  |  |
| Passcode  |  |

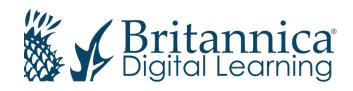